E2228A-02

# SERVICE NOTE

Supersedes: None

# E2228A/E2230A TS-5410 Functional Test System

Serial Numbers: System: US43310006 PC: AC35000256

US43400102 AC37000611 US43400101 AC35000257

Three TS-5410 systems were shipped to the customer with DVD drives that were not part of the product specification.

To Be Performed By: Agilent-Qualified Personnel

**Parts Required:** 

P/N Description Qty.

0950-4580 4X DVD/CD Writer (DVR-A06U) 1/system

## ADMINISTRATIVE INFORMATION

| SERVICE NOTE CLASSIFICATION: |                                                                   |                                                         |                                               |
|------------------------------|-------------------------------------------------------------------|---------------------------------------------------------|-----------------------------------------------|
| MODIFICATION REQUIRED        |                                                                   |                                                         |                                               |
| ACTION<br>CATEGORY:          | [[]] IMMEDIATELY<br>[[]] ON SPECIFIED FAILURE<br>X AGREEABLE TIME | STANDARDS:<br>LABOR: 0.0 Hours                          |                                               |
| LOCATION<br>CATEGORY:        | [[]] CUSTOMER INSTALLABLE X ON-SITE [[]] SERVICE CENTER           | SERVICE [[]] RETURN INVENTORY: [[]] SCRAP [[]] SEE TEXT | USED [[]] RETURN PARTS: X SCRAP [[]] SEE TEXT |
| AVAILABILITY:                | PRODUCT'S SUPPORT LIFE                                            | AGILENT RESPONSIBLE UNTIL:                              |                                               |
| AUTHOR: JD                   | PRODUCT LINE: BL                                                  |                                                         | _                                             |
| ADDITIONAL INFORMATION:      |                                                                   |                                                         |                                               |

© AGILENT TECHNOLOGIES, INC. 2004 PRINTED IN U.S.A.

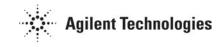

Page 2 of 5 E2228A-02

#### **Situation:**

A DVD/CD drive that is not part of the PC controller specification was shipped in TS-5410 systems with the serial numbers and PC serial numbers listed above. The DVD/CD drives must be replaced.

#### **Solution/Action:**

This service note provides the procedure for replacing the DVD/CD drive currently in the systems with the correct DVD/CD drive.

#### Removing the PC from the System Rack

- 1. Before the existing DVD/CD can be removed and the new DVD/CD installed, the PC must be removed from the system rack. Turn off the system and remove all power sources to the rack.
- 2. To access the PC, face the front of the system rack and gently, but firmly, lift the back corners of the rack cover. The cover will separate from the sides of the rack. Lift the cover and slowly pull the cover forward. The cover should now separate from the sides of the rack at the front. Remove the cover and set it aside.
- 3. Remove the rack sides by separating the sides from the top of the rack frame. Once separated, lift the sides from the rack.

| **************************************                                                                |
|----------------------------------------------------------------------------------------------------|
| It may only be necessary to remove one of the rack sides as long as you can access all connections on |
| the back of the PC.                                                                                   |
| *************************                                                                             |

- 4. With access to the back of the PC, make a note of all connections and disconnect all cables and cords connected to the PC.
- 5. Remove the four screws that secure the PC to the front of the rack. Gently slide the PC out from the rack.

Page 3 of 5 E2228A-02

## Removing the DVD/CD Drive from the PC

6. Remove the PC cover by removing the four screws (two on each side) as shown in Figure 1. Push the cover towards the back of the PC and lift the cover off of the PC chassis.

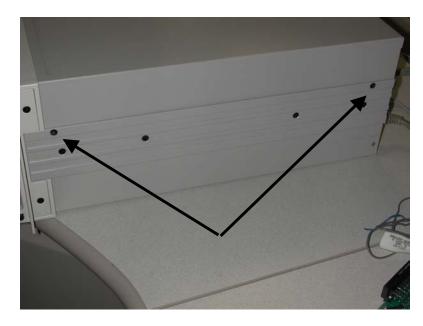

Figure 1. Screw Locations for Removing the Top Cover

7. With the top cover removed, open the PC door and locate the PC drive housing. See Figure 2.

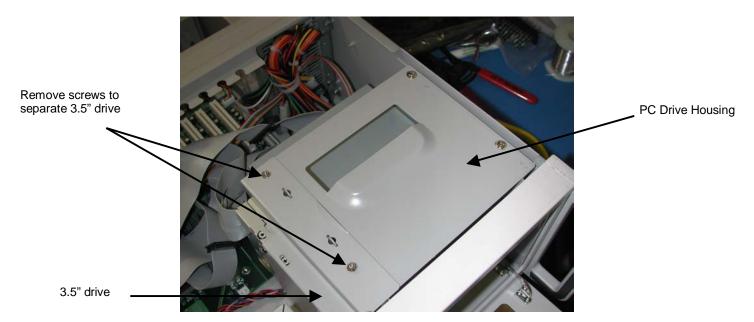

Figure 2. PC Drive Housing

- 8. Remove the two screws as shown in Figure 2 and separate the 3.5" floppy drive from the housing. It is not necessary to remove any wires or cables connected to the 3.5" drive.
- 9. Remove the four screws as shown in Figure 3.

Page 4 of 5 E2228A-02

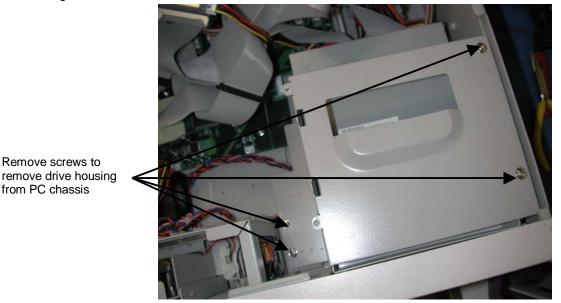

Figure 3. Screw Locations for Removing the Drive Housing

10. Disconnect the ribbon cable and power connector from the DVD/CD drive as shown in Figure 4.

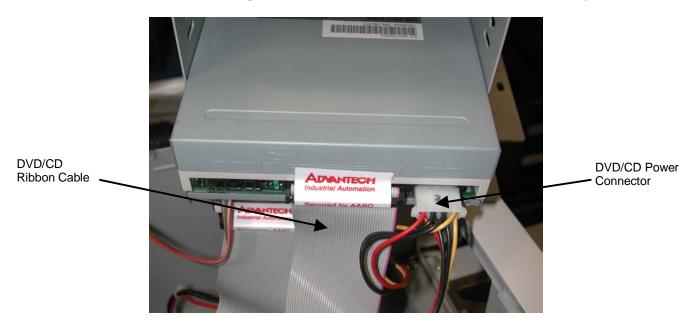

Figure 4. Removing the DVD/CD Ribbon Cable and Power Connector

11. Lift the drive housing from the PC in order to access the eight screws (four on each side) that connect the DVD/CD drive to the housing. See Figure 5. Remove the screws and remove the DVD/CD drive. Install the new DVD/CD drive and attach the drive to the housing using the eight screws.

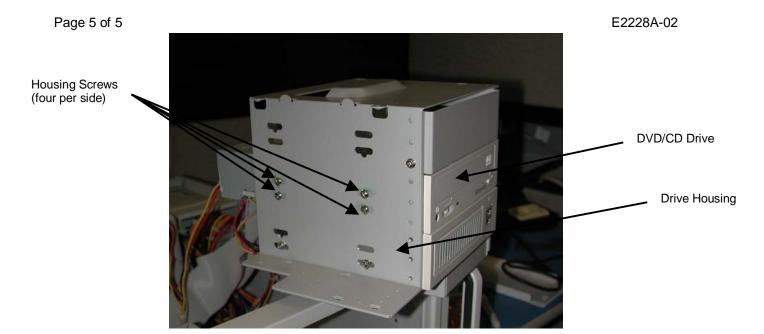

Figure 5. Accessing/Removing the DVD/CD Housing Screws

- 12. Reassemble the PC and system rack, be sure to include the following steps:
  - Reconnect DVD/CD ribbon cable and power connector
  - Reinstall drive housing in PC chassis (four screws)
  - Reconnect 3.5" floppy drive to drive housing (two screws)
  - Replace PC cover; install PC in system rack
  - Secure PC to system rack (four screws)
  - Reconnect all cables/cords to the back of the PC
  - Reattach rack sides and rack cover